# *COUNTIS ECi2 ECi3*

Notice d'utilisation Concentrateur d'impulsions multi-fluides

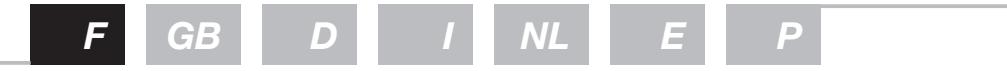

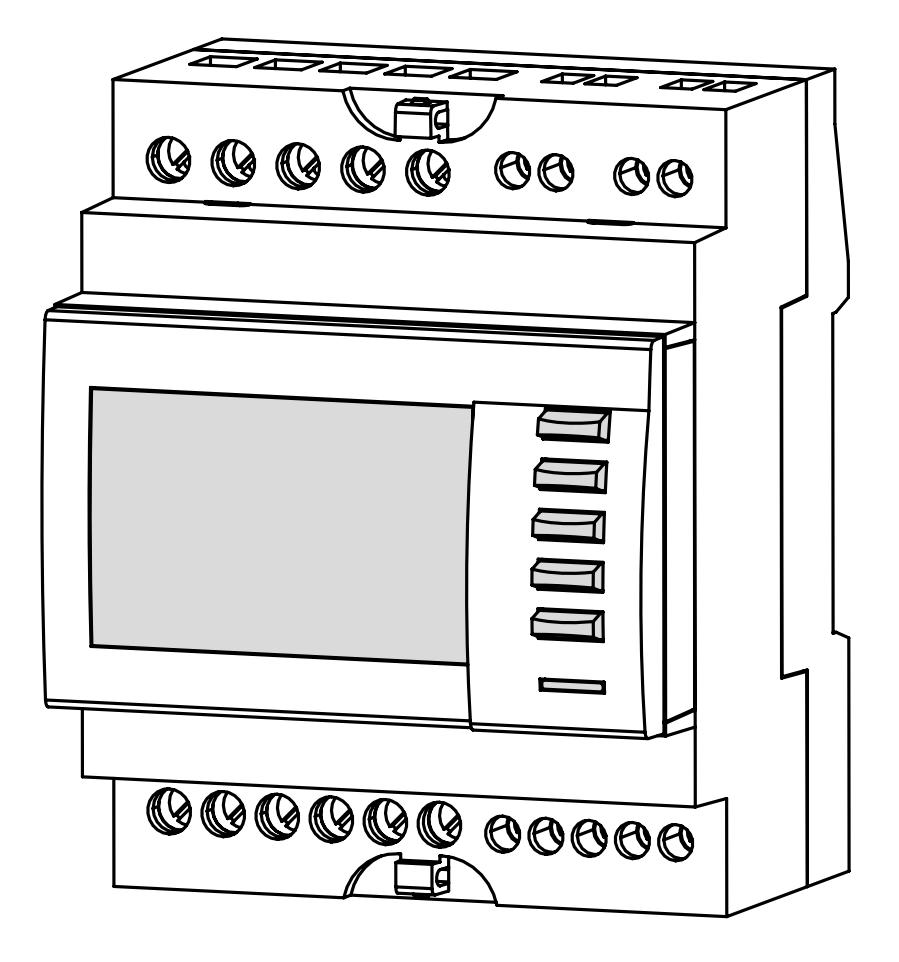

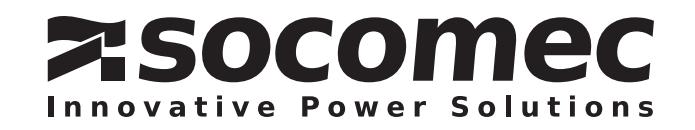

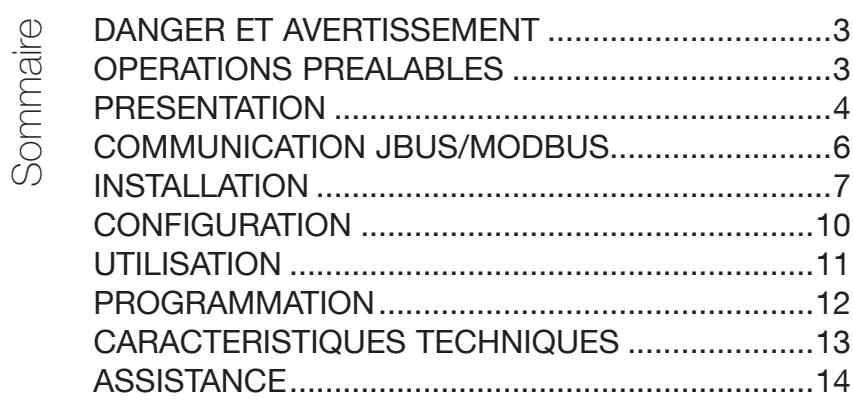

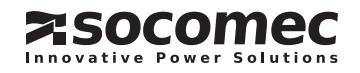

# DANGER ET AVERTISSEMENT

### Personnel qualifié et utilisation conforme

L'installation, la mise en service et l'exploitation de l'équipement décrit dans cette documentation ne peuvent être réalisées que par du personnel qualifié, c'est-à-dire formé. Le non respect des indications de la présente notice ne saurait engager la responsabilité du constructeur.

Les normes, directives, dispositions et réglementations locales doivent être respectées.

### Risque d'électrocution, de brûlures ou d'explosion

- avant toute intervention sur l'appareil, sectionnez les parties sous tension dangeureuses,
- utilisez toujours un dispositif de détection de tension approprié pour confirmer l'absence de tension,
- replacez tous les dispositifs, les portes et les couvercles avant de mettre cet appareil sous tension,
- utilisez toujours la tension assignée appropriée pour alimenter cet appareil.

Si ces précautions n'étaient pas respectées, cela pourrait entraîner des blessures graves.

### Risque de détérioration de l'appareil

Veillez à respecter :

- la tension aux bornes de l'entrée alimentation AUX SUPPLY de 110-400Vac / 50-60 Hz,
- la tension aux bornes de la sortie relais OUTPUT de 250Vac ou 30Vdc.

# OPÉRATIONS PRÉALABLES

Pour la sécurité du personnel et du matériel, il est impératif de lire la totalité du contenu de cette notice avant la première mise en service.

Vérifier les points suivants au moment de la réception du colis contenant le *COUNTIS ECi* :

- le bon état de l'emballage,
- le bon état du produit,
- la conformité de la référence de l'appareil avec votre commande,
- le contenu de l'emballage :
	- 1 produit,
	- 1 résistance pour l'impédance de ligne réf.: 48990019,
	- 1 mini CD,
	- 1 notice d'installation rapide.

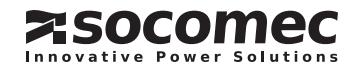

# **PRESENTATION**

Le *COUNTIS ECi* est un concentrateur d'impulsions équipé de 7 entrées numériques (signal logique ou impulsion), de 2 entrées analogiques 0/4-20mA (modèle ECi3) et d'une liaison RS485 au protocole JBUS/MODBUS.

Il centralise et mémorise les impulsions ou les signaux logiques en sortie des compteurs électriques (type COUNTIS E), gaz, fioul, eau, air comprimé ou des centrales de mesure (type DIRIS) afin de :

• les transmettre via sa sortie communication RS485 vers un système déporté de gestion des énergies (ENERGY REPORTING…),

• visualiser un grand nombre de ces éléments sur son afficheur local pour une lecture directe des informations,

• générer des alarmes sur évènements (1 sortie relais dédiée).

Le *COUNTIS ECi* permet la personnalisation avancée de tous les éléments facilitant la lecture directe des informations ainsi concentrées :

• unité de comptage par entrée : kWh, m<sup>3</sup>

• devise / entrée :  $\in$ , K $\in$ , £, \$, ...

• entrées logiques (NO/NF, délai) ou impulsions (poids, source de synchronisation, période d'intégration des courbes de charge),

• sortie logique : alarme paramétrable, NO/NF et temporisation,

• entrées analogiques : 0 ou 4/20mA, min/max en unité physique, période d'intégration des courbes de charge. (version ECi3)

De plus, il est possible de visualiser, à tout moment :

• l'état physique de chacune des 7 entrées numériques (contact ouvert ou fermé, présence ou non d'impulsions),

• l'état physique et fonctionnel de la sortie logique (contact ouvert ou fermé, sortie active ou inactive),

• l'état de 5 évènements personnalisables : date, heure de déclenchement, durée, type (logique, seuil, ou combinaison de 2 évènements), sévérité (4 niveaux informatifs),

• la valeur relative (%) et la valeur absolue (dans l'unité choisie) des 2 entrées analogiques. (version ECi3)

L'interface de communication des *COUNTIS ECi* est de type RS485 2 fils en protocole JBUS/MODBUS et permet :

• d'accéder à distance à l'ensemble des informations produites par les *COUNTIS ECi* au-delà de ceux visualisables sur son afficheur (cf. note d'application ou table JBUS/MODBUS),

• d'exploiter ce COUNTIS à partir d'un PC ou d'un automate (API/PLC).

Ce produit est configurable localement (Menu PROG) ou via la communication à distance.

Le *COUNTIS ECi2* est doté des fonctionnalités suivantes, avec lecture directe sur l'afficheur et mémorisation des valeurs :

- Comptage total et partiel dans l'unité choisie avec équivalent en devises,
- Comptage journalier, hebdomadaire, mensuel, annuel,
- Comptage partiel depuis le dernier top synchro (En cours),
- Comptage sur déclencheur personnalisé (Perso),

• Pour chacune des entrées, il mémorise les impulsions en les intégrant sur une période programmable (de 1 à 60 min par pas de 1 min) pour reconstituer une courbe de charge.

Quelle que soit la période d'intégration choisie, la courbe de charge est réalisée sur une durée glissante de 17 jours.

• Toutes les informations sont accessibles par JBUS/MODBUS.

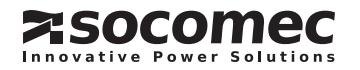

#### Le *COUNTIS ECi3* est doté des fonctionnalités du *COUNTIS ECi2*.

Il dispose en plus de 2 entrées analogiques 0/4-20mA avec les fonctionnalités suivantes :

• Valeurs instantanées relative (%) et absolue (dans l'unité choisie), avec lecture directe sur l'afficheur,

• Pour chacune des entrées analogiques il mémorise les valeurs en les intégrant sur une période pro-

grammable (de 1 à 60 min par pas de 1 min) pour reconstituer une courbe de charge,

• Quelle que soit la période d'intégration choisie, la courbe de charge « entrées analogiques » est réalisée sur une durée glissante de 17 jours,

• Toutes les informations sont accessibles par JBUS/MODBUS.

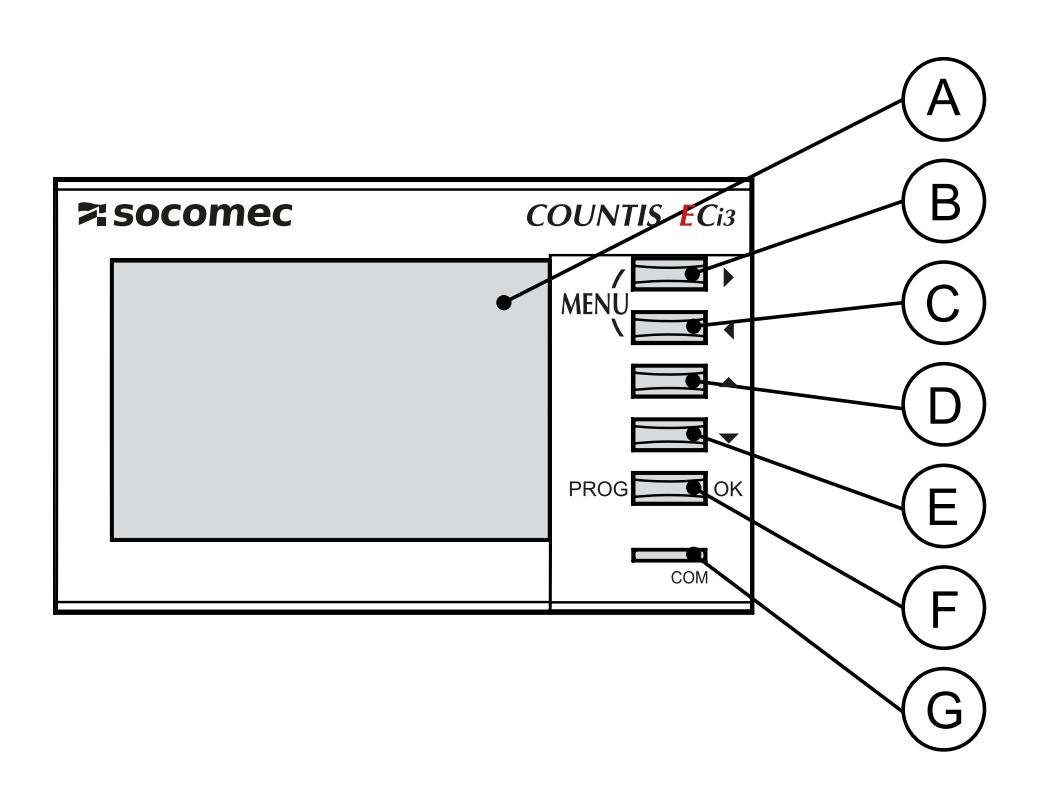

Afficheur LCD Rétroéclairé A

(B) et C) Touches pour défilement des fonctions du Menu (droite-gauche)

(D) et (E) Touches pour défilement des sous-fonctions du Menu (haut-bas)

Touche d'accès aux fonctions de programmation (PROG) F

LED de présence de trame de communication sur le port RS485 lui étant adressées G

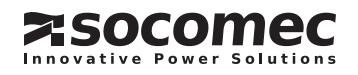

### MEDIA RS485

Dans une configuration standard, une liaison RS485 permet de mettre en relation 32 UL\* avec un PC ou un automate sur 1200 mètres à partir du protocole JBUS/MODBUS®.  $*$  1 UL = 1 Countis ECi.

#### **Recommandations :**

Il est nécessaire d'utiliser une paire torsadée blindée type LIYCY. Dans un environnement perturbé, nous conseillons d'utiliser une paire torsadée blindée avec un blindage général type LIYCY-CY.

Si la distance de 1200 m et/ou le nombre de 32 COUNTIS est dépassé, il est nécessaire de raccorder un répéteur (1 voie) ou un éclateur (2 voies) pour permettre un raccordement supplémentaire de COUNTIS. (avec interface de communication sur plus de 1200 m)

Pour plus d'informations sur la méthodologie de raccordement, consultez le cahier technique disponible sur le site WEB : www.socomec.fr

#### **Important :**

Aux 2 extrémités de la liaison, il est indispensable de raccorder une résistance de 120 ohms qui se trouve dans l'emballage du produit. D'autres solutions existent (modem, fibre optique…), merci de nous consulter.

### PROTOCOLE JBUS/MODBUS

Le protocole JBUS/MODBUS fonctionne selon une structure maître/esclave:

• Lecture (Fonction 3),

• Écriture (Fonction 6 ou 16), possibilité de broadcast à l'adresse 0.

Le mode de communication est le mode RTU (Remote Terminal Unit) avec des caractères hexadécimaux composés au minimum de 8 bits.

### TABLE JBUS/MODBUS

Fichier Ref.: 538471 Téléchargeable sur le site Web : www.socomec.fr

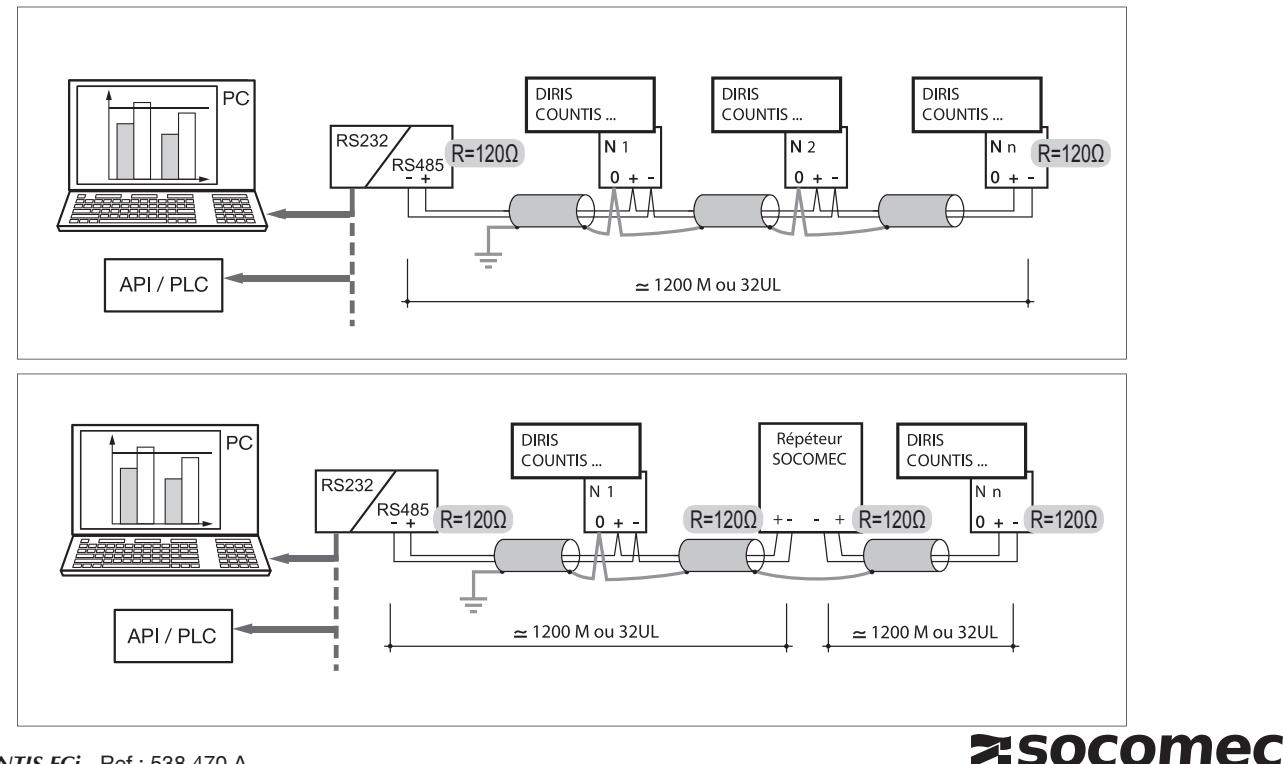

**Innovative Power Solutions** 

# INSTALLATION

Le *COUNTIS ECi* peut être encliqueté sur un rail de 35 mm (EN 60715TH35). Il doit être utilisé dans des armoires électriques.

### Raccordement

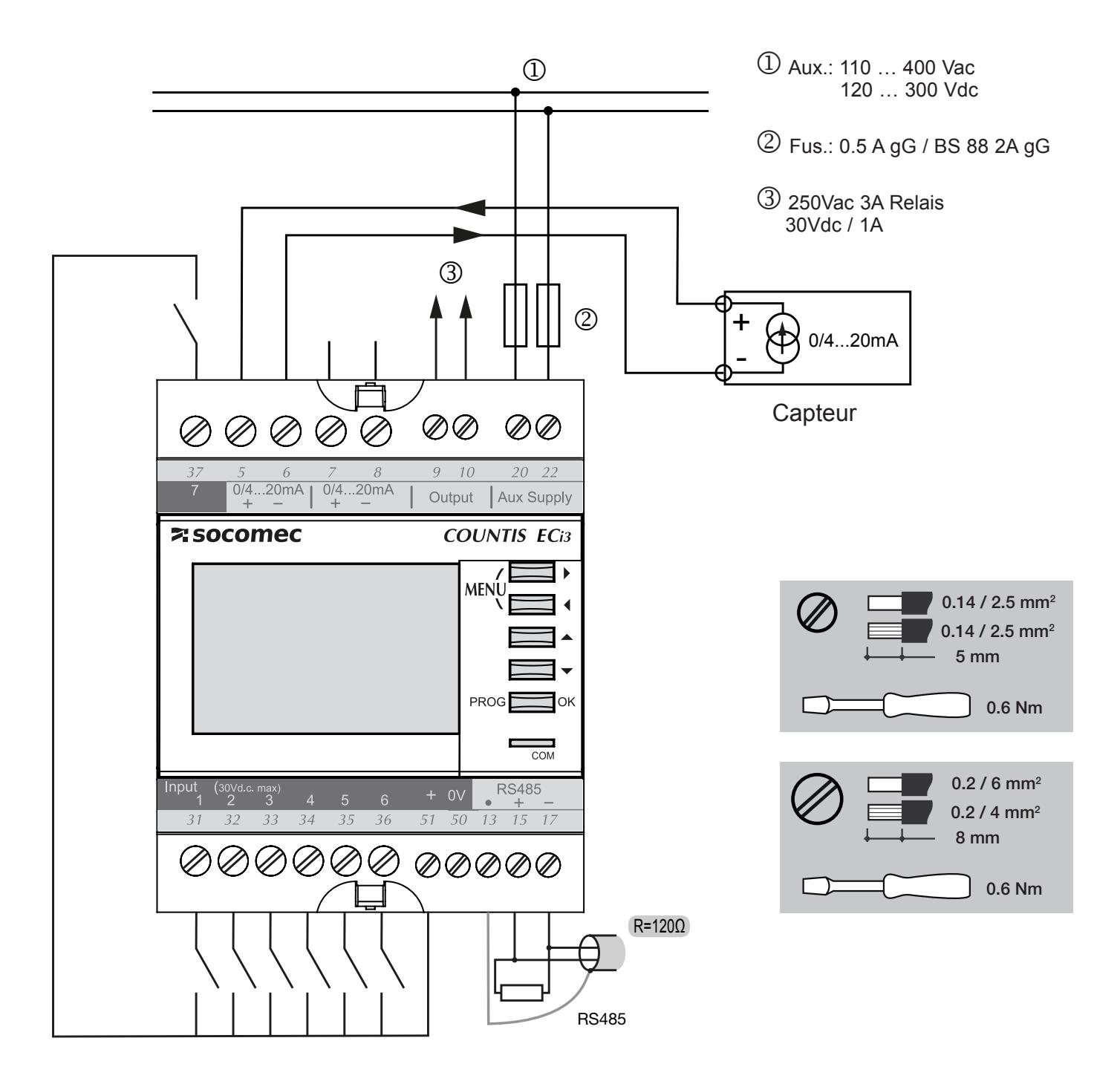

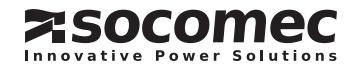

## Raccordement des entrées logiques

- Polarisation interne, longueur cable 1000m max., 1.5mm<sup>2</sup> min.

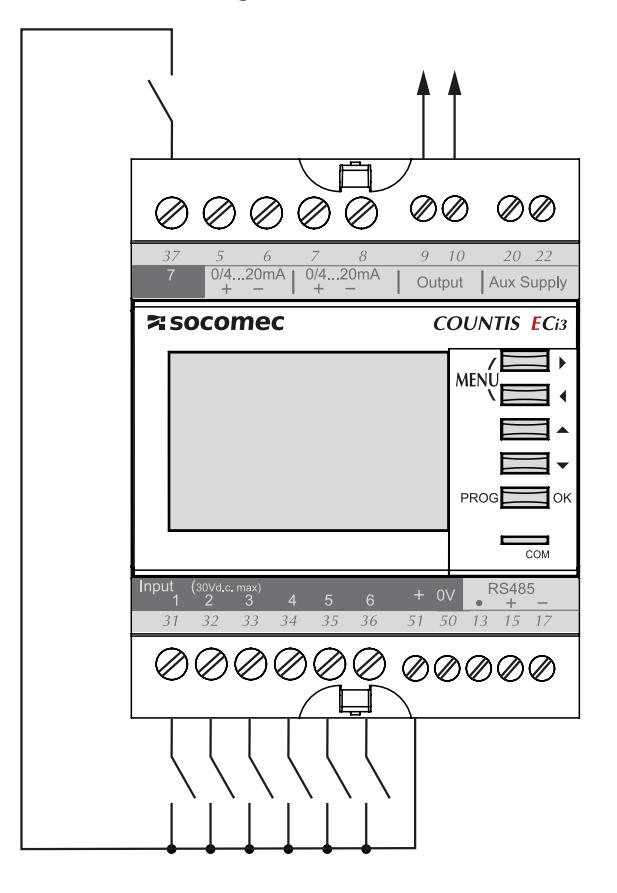

- Polarisation externe longueur cable 1000m max., 1.5mm<sup>2</sup> min.

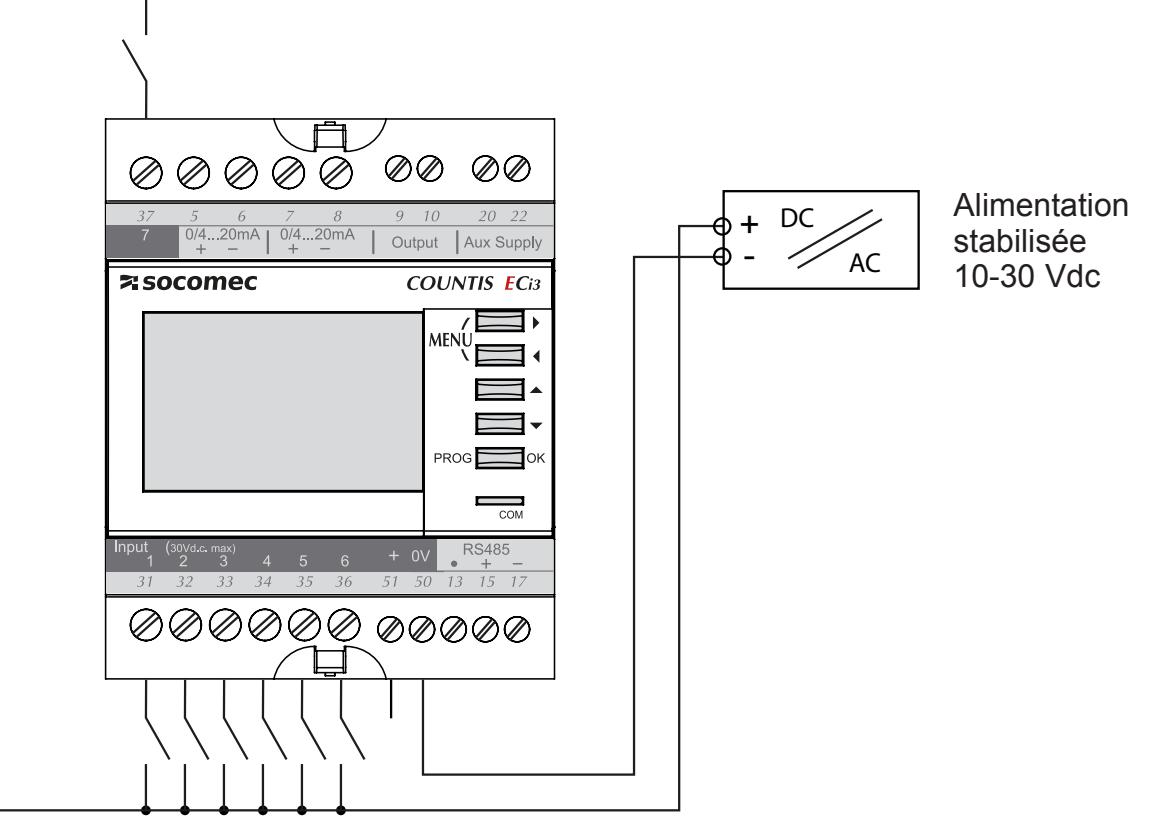

Raccordement des entrées analogiques (version COUNTIS ECi3)

- Capteur passif

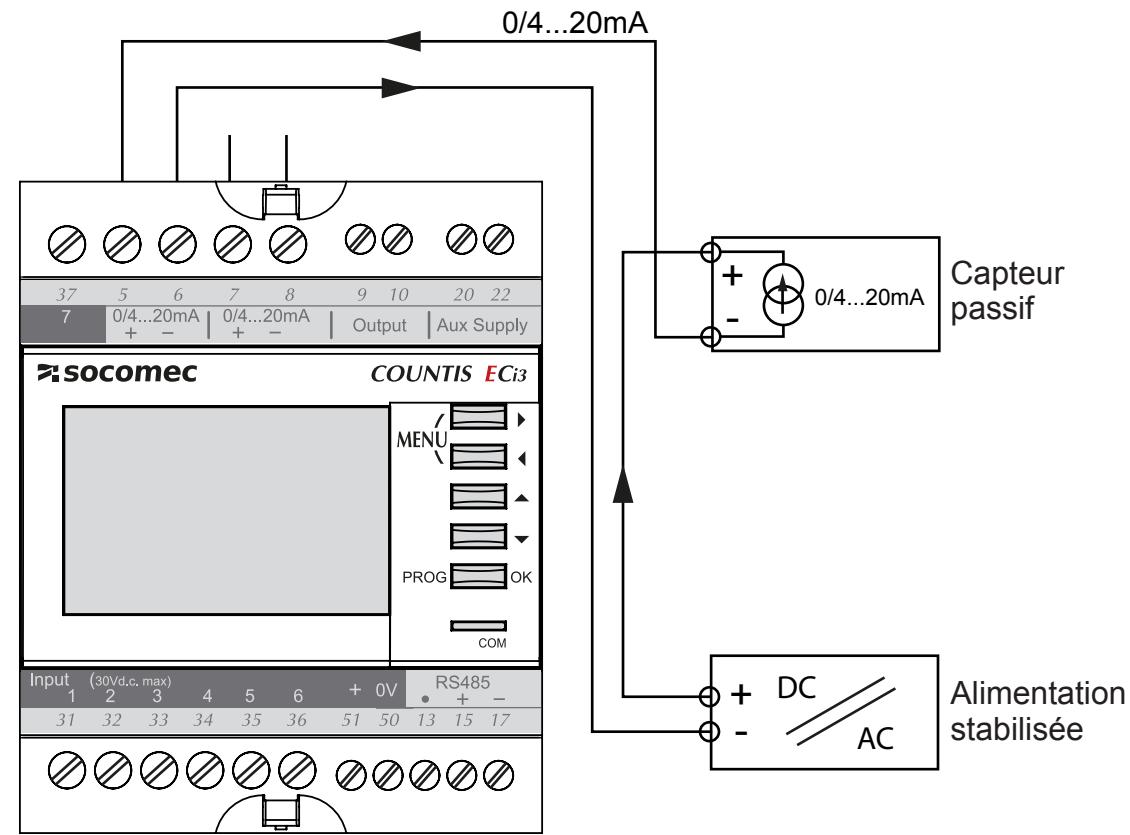

- Capteur actif

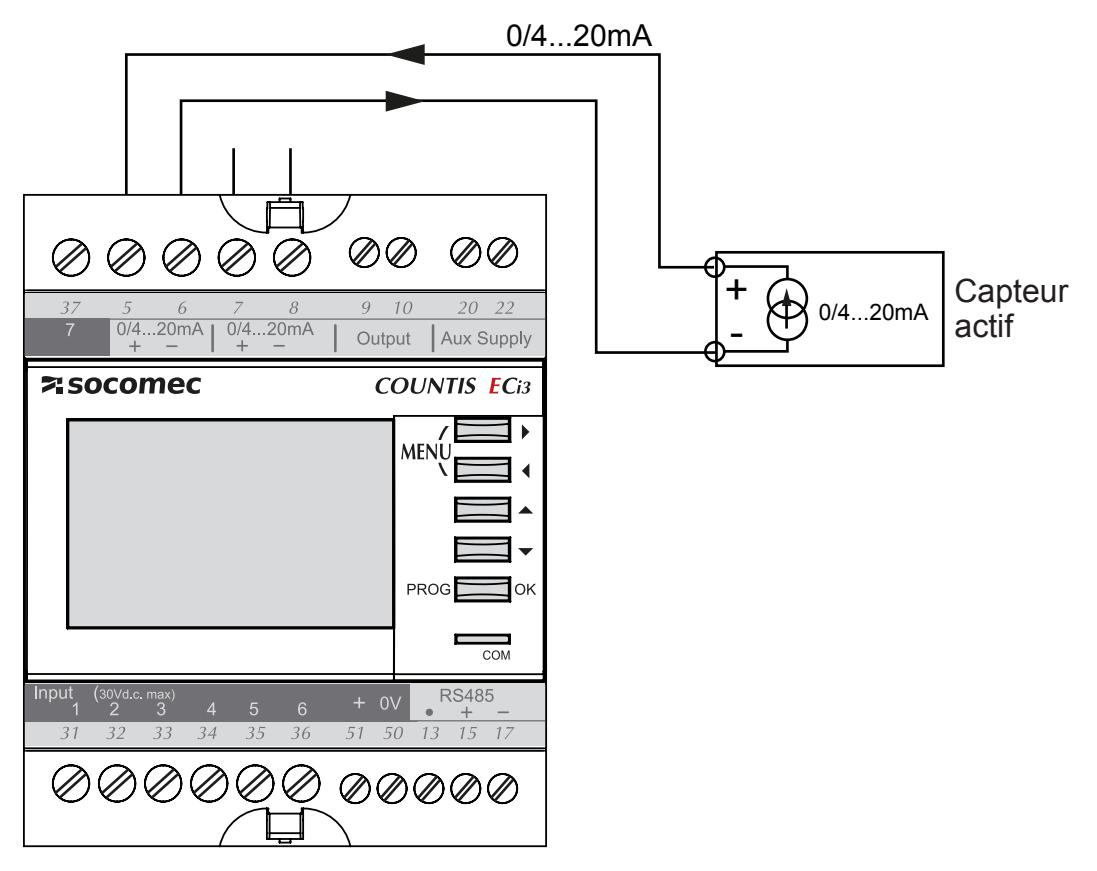

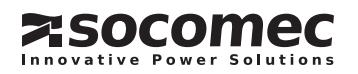

# **CONFIGURATION**

Pour entrer en mode configuration, appuyez sur la touche PROG pendant 3 sec. Un code vous est demandé :

 • Utilisateur normal : code 1000 (par défaut, chiffre configurable) : tous les paramètres peuvent être modifiés SAUF ceux bloqués par le code 6825.

 • Utilisateur avancé : code 6825 (non configurable) : permet d'avoir accès à tous les paramètres accessibles par le code 1000, ainsi qu'aux paramètres sensibles de « maintenance » : Config usine et Reset entrées.

Au bout d'une minute sans appui clavier = sortie automatique du mode programmation. La configuration n'est pas mémorisée.

Pour enregistrer et quitter le mode programmation, appui long sur PROG.

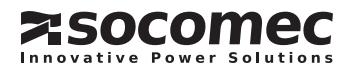

# **UTILISATION**

Les écrans présentés dans les graphiques UTILISATION / PROGRAMMATION ne sont pas tous visibles :

Les écrans présentés dans les graphiques UTILISATION / PROGRAMMATION ne sont pas tous visibles :

leur apparition dépend de la version de votre *COUNTIS ECi* et de leur configuration.

leur apparition dépend de la version de votre  $\mathit{COUNTIS}\ \mathit{ECi}$  et de leur configuration.

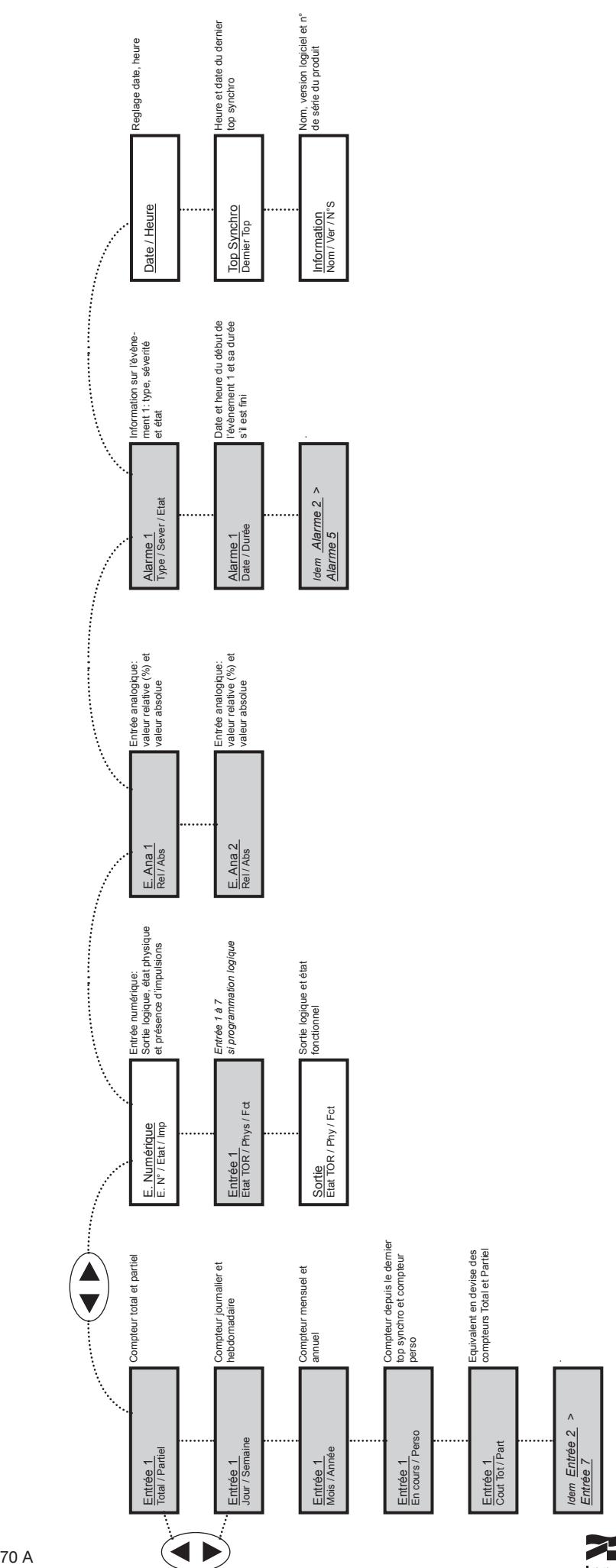

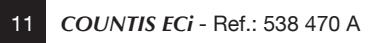

 $\blacktriangleleft$ 

 $\Box$ 

**Z:SOCOMEC** 

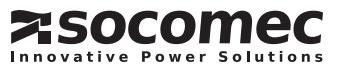

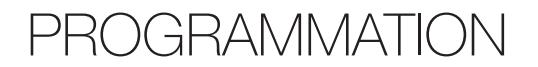

PROG $\overline{\mathcal{P}}$ OK<br>Appui long 3s.

Les écrans présentés dans les graphiques UTILISATION / PROGRAMMATION ne sont pas tous visibles : leur apparition dépend de la version de votre *COUNTIS ECi* et de leur configuration.

- Vitesse de communication entre 9600 et 38400 bauds.
- Format trames JBUS/MODBUS:  $-8 \text{ bits } + 2 \text{ stop } + \text{ no parity.}$
- $-8$  bits  $+1$  stop  $+$  parity.
- 

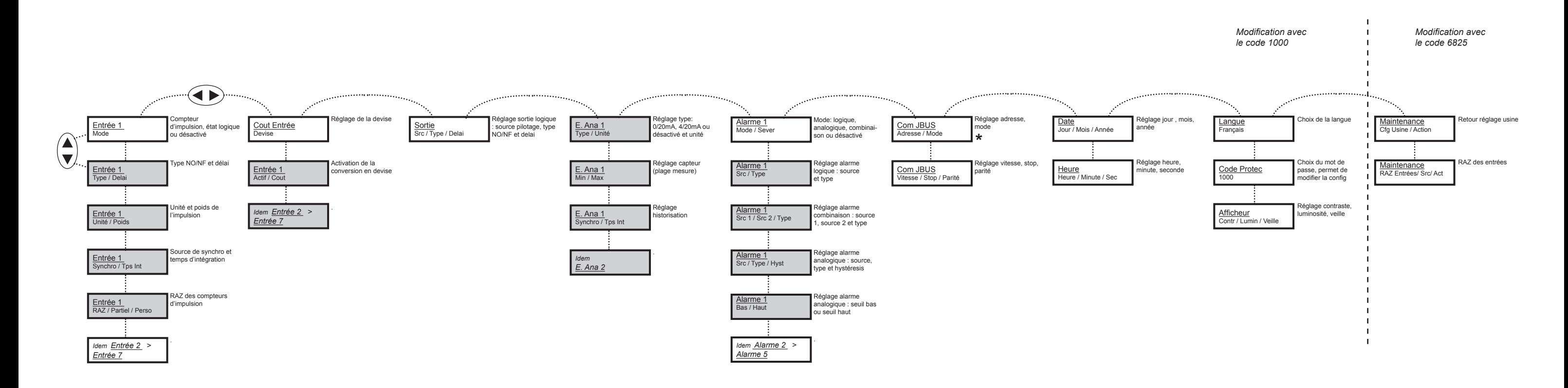

 Ce mode permet de configurer manuellement tous les paramètres de la communication JBUS/MODBUS : Adresse, Vitesse, Parité, Bit de Stop. Mode AUTO

Ce mode permet de configurer automatiquement la majorité des paramètres de communication (Vitesse, Parité, Bit de Stop). Seule l'adresse de communication du COUNTIS est à renseigner. Ce mode ne fonctionne que

Mode MANU**\***

pour les conditions suivantes :

# CARACTERISTIQUES TECHNIQUES

![](_page_12_Picture_326.jpeg)

![](_page_12_Picture_327.jpeg)

# ASSISTANCE / FAQ

#### **• Appareil éteint**

Vérifiez le câblage de l'alimentation.

110…400Vac ou 120…300 Vdc entre les bornes 20 et 22, si une tension est présente et que l'appareil ne s'allume pas, veuillez nous retourner l'appareil.

#### **• Communication défectueuse**

Vérifier la configuration en mode MANU : adresse, vitesse, parité, bit de stop (p.12) et le câblage (p.6). Pour plus d'informations sur la méthodologie de raccordement de la RS485, consulter le cahier technique disponible sur le site WEB : www.socomec.fr

#### **• Le compteur ne s'incrémente pas**

Mauvais raccordement.

Placez vous dans le menu E. Numérique. (p.11)

Reliez l'entrée à tester à la borne *+ 51* (p.8) pour vérifier que le pictogramme « présence d'impulsion » change d'état correctement.

![](_page_13_Picture_10.jpeg)

#### HEAD OFFICE

#### SOCOMEC GROUP

S.A. capital 11 302 300 € R.C. Strasbourg 548500 149 B 1, Rue de Westhouse - B.P. 60010 - F-67235 Benfeld Cedex - FRANCE

### INTERNATIONAL SALES DEPARTMENT

#### SOCOMEC

1, rue de Westhouse - B.P. 60010 F - 67235 Benfeld Cedex - FRANCE Tél. +33 (0)3 88 57 41 41 - Fax +33 (0)3 88 74 08 00 scp.vex@socomec.com

www.socomec.com

This document is not a contract. SOCOMEC reserves the right to modify features without prior notice in view of continued improvement.

![](_page_14_Picture_9.jpeg)